## **Инструкция по IVR**

Инструкция предназначена для аппаратов DVG-2016S, DVG-2032S, DVG-2024S, DVG-2102S, DVG-3016S, DVG-3032S, DVG-4032S, DVG-4088S, DVG-5004S, DVG-5008S, DVG-5008SG, DVG-5112S, DVG-6004S, DVG-6008S, DVG-7022S, DVG-7044S, DVG-7062S, DVG-7111S.

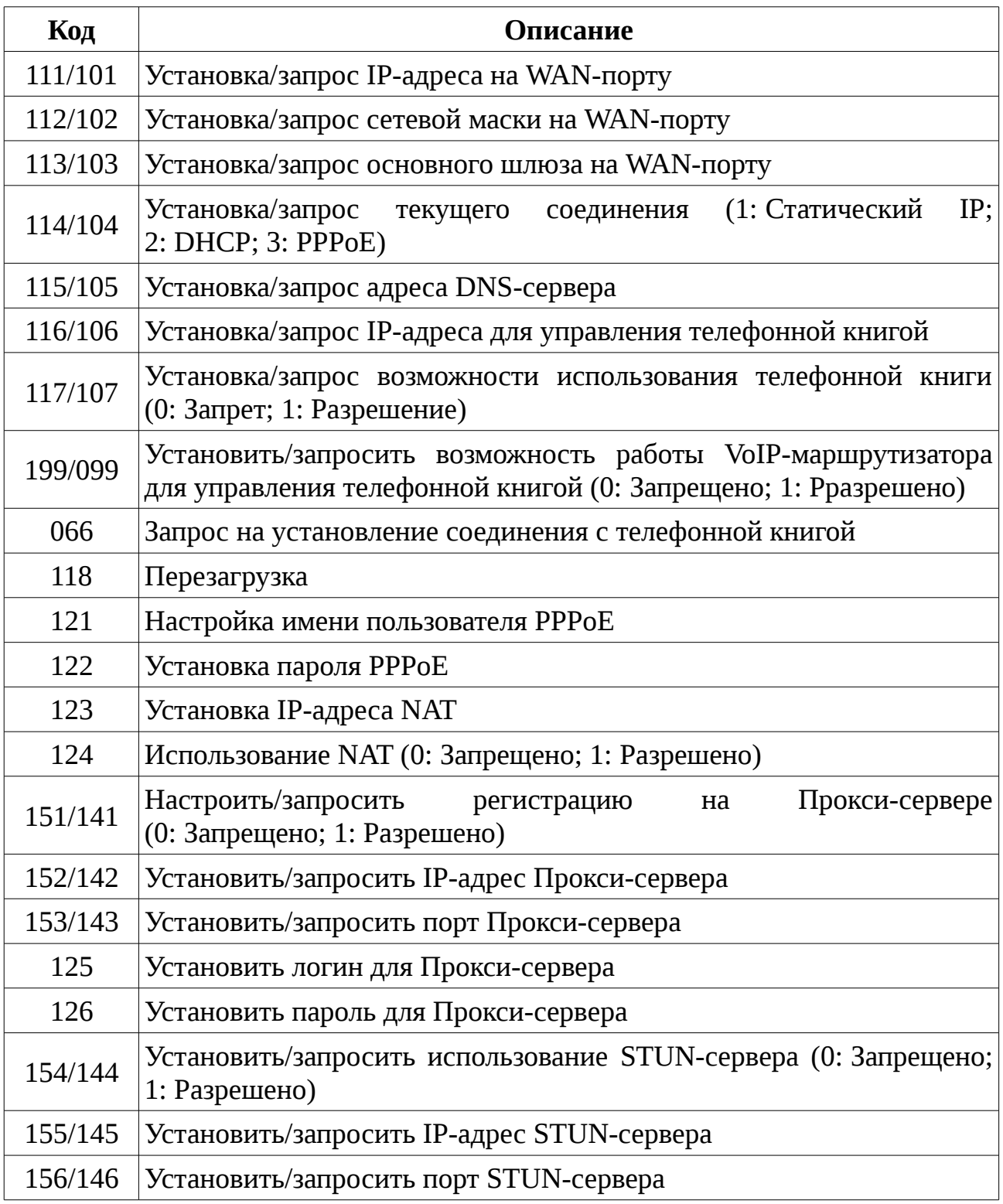

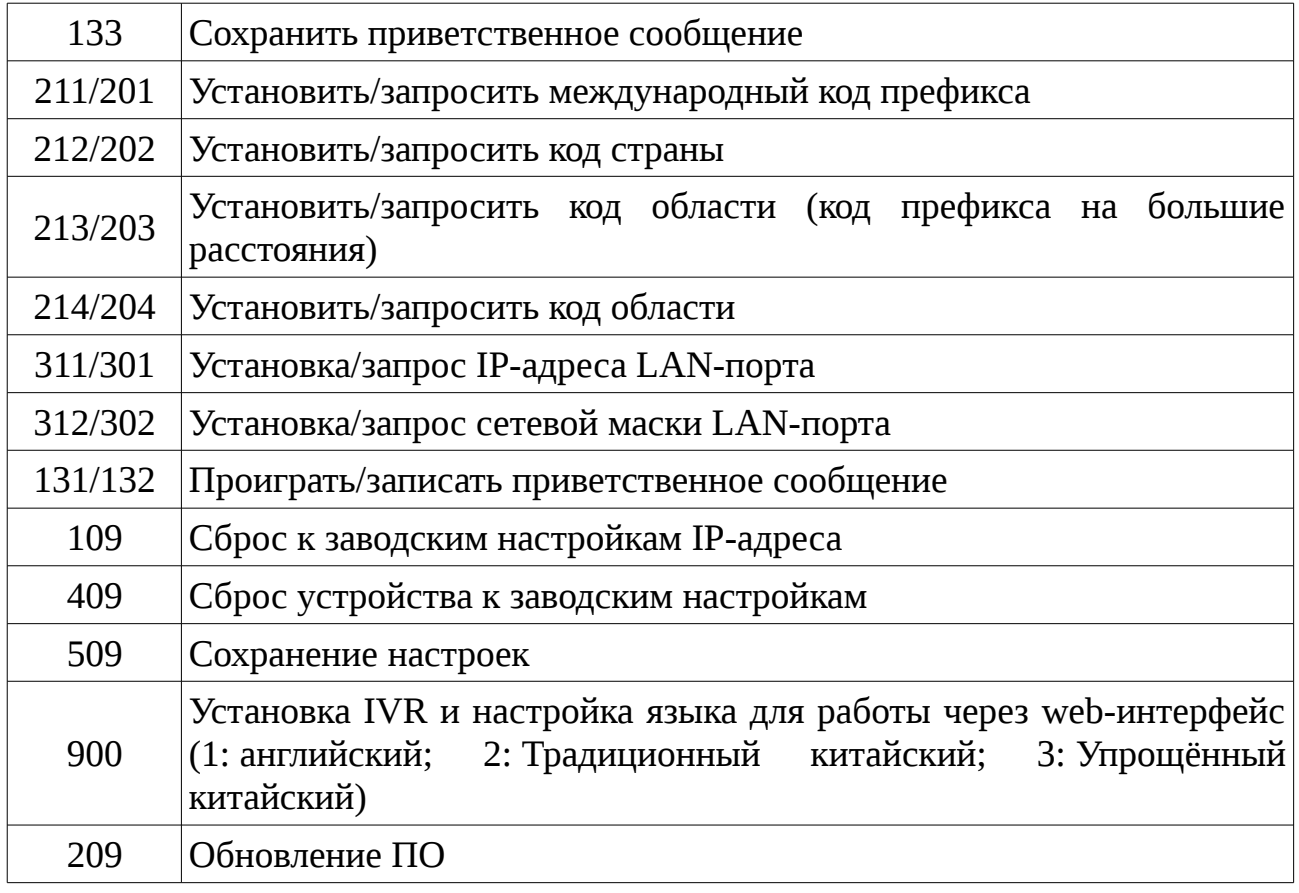

Пример: Введите «\*\*#», если хотите войти в режим IVR. Далее введите 101 для того, чтобы запросить IP-адрес, после чего система покажет IP-адрес. Если нужно ввести новый адрес, то введите 111, затем введите нужный адрес, к примеру, 192\*168\*1\*2#.

В приведённой ниже таблице указан список преобразования кодов РРРоЕ. Первая колонка в каждой паре колонок представляет собой число, букву или символ, который Вы хотите ввести. Вторая колонка из каждой пары («Код символа») подскажет Вам, какую комбинацию ввести для того, чтобы указать соответствующие буквы, цифры или символы. К примеру, чтобы ввести «D-Link», используйте комбинацию: 148322495451

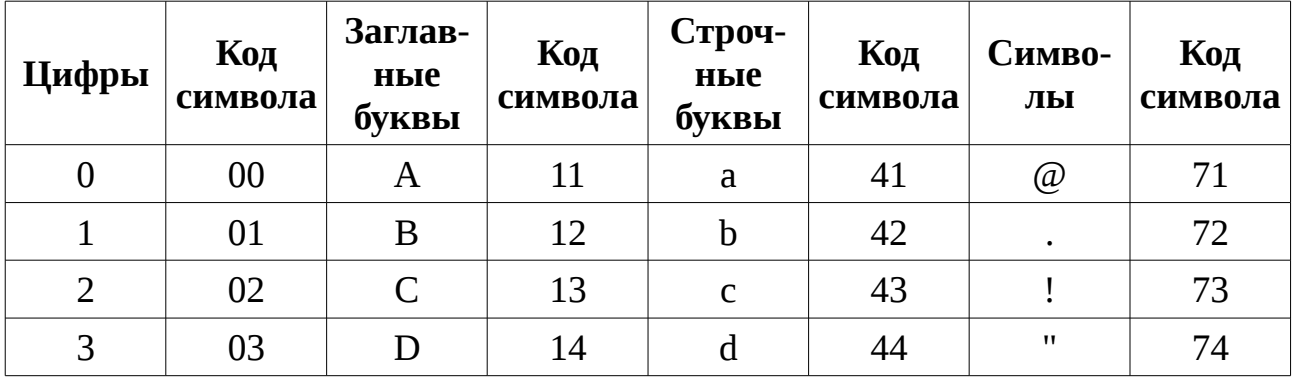

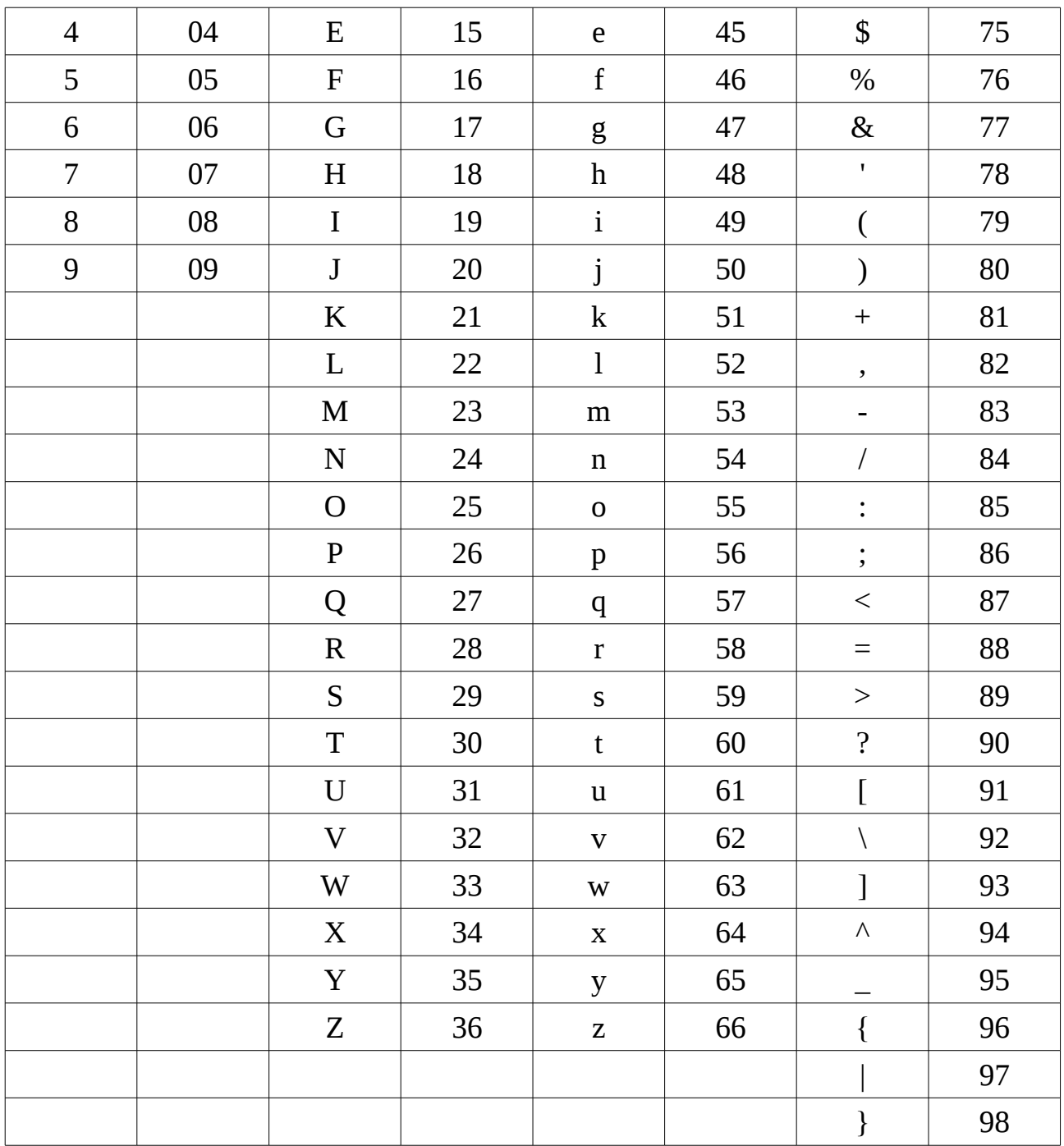